# **Instrukcja instalacji dekodera chipów w ploterach HP5X00 i HP1050**

#### **1. Zastosowanie:**

HP1050, HP1050C, HP1050C+, HP1050CM HP5000, HP5500 (zarówno barwnikowy (DYE) jak pigmentowy (UV)

#### **2. Ustawienia:**

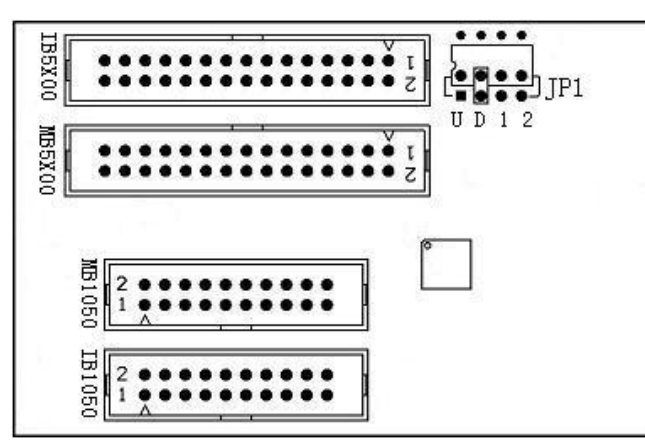

## **Rys. 1**

Uwaga: Wybrać odpowiednie połączenie JP1 zależnie od rodzaju atramentu (kaset) U: kasety UV do HP5000, HP5500 D: kasety Dye do HP5000, HP5500 1: kasety Dye/Pigment do HP1050, HP1055 2: stand by

W zależności od modelu plotera i rodzaju atramentu (kaset) umieść złącze w odpowiednich otworach na płytce decodera w polu JP1 (jak na rys. 1), na przykład:

- (1) Jeśli używasz kasety z atramentem barwnikowym (HP 81) do plotera HP 5000/5500, umieść złącze w pozycji D w polu JP1.
- (2) Jeśli używasz kasety z atramentem pigmentowym (UV) (HP 83) do plotera HP 5000/5500, umieść złącze w pozycji U w polu JP1.
- (3) Jeśli używasz plotera z serii HP1050, umieść złącze w pozycji 1 w polu JP1

### **3. Sposób instalacji:**

.

(1) Wyłącz ploter, otwórz tylną pokrywę po stronie kaset, wyciągnij wtyczkę złącza stacji dostarczania atramentu (ISS) na płycie głównej

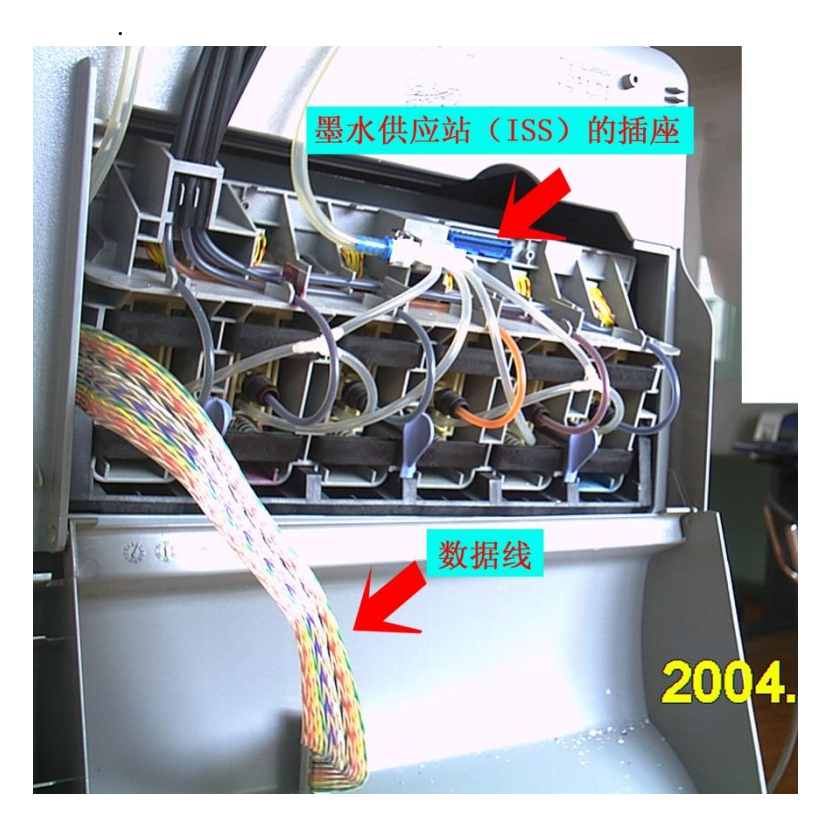

- (2) W ploterze HP 5500/HP5000 podłącz wtyczkę do złącza MB5X00 na dekoderze chipów, to wszystko.
- (3) W ploterze HP 1050/1055 podłącz wtyczkę do złącza MB1050 na dekoderze chipów, to wszystko.
- (4) Włącz ploter.